# How to buy ENJ on Coss

Enjin Coin(ENJ) will be initially trading on [HitBTC](https://hitbtc.com/), [Tidex,](https://tidex.com/) [Coss](https://coss.io/), [EtherDelta,](https://etherdelta.com/) [Cryptopia](https://www.cryptopia.co.nz/) and [Livecoin](https://www.livecoin.net/). More exchanges will be announced further down the line.

**In this guide, we will be showing you how to buy Enjin Coin(ENJ) on Coss, for other exchanges, please read the guides for those exchanges.**

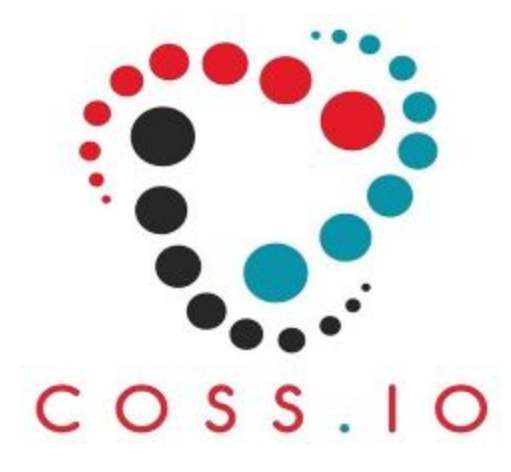

### Values shown in this guide are not representative of the value of ENJ, and are for demonstration purposes only.

### Trading Pairs

You will be able to trade Enjin Coin(ENJ) with Bitcoin(BTC) or Ethereum(ETH) on Coss:

- **- [ENJ/ETH](https://exchange.coss.io/pair/enj-eth)**
- **- [ENJ/BTC](https://exchange.coss.io/pair/enj-btc)**

### 1. Getting an ERC20 compatible ETH wallet

You will need an ERC20 compatible ETH wallet to store your ENJ tokens. The compatible wallets we recommend are: Coinomi (Android), MyEtherWallet (Web), MetaMask (PC), Mist (PC), Parity (PC) and imToken (iOS & Android). If you are using any other wallet, make sure to check that they support all ERC20 token or that you have access to the private key (for exporting to a compatible wallet).

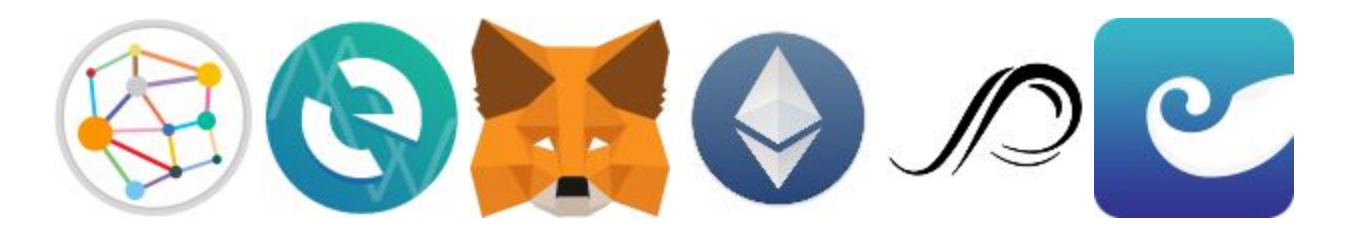

**Here is our guide on how to create your wallet on MyEtherWallet: [https://enjincoin.io/create\\_mew\\_wallet.pdf](https://enjincoin.io/create_mew_wallet.pdf)**

### 2. Acquiring Ethereum (ETH) or Bitcoin (BTC)

You can purchase ETH with fiat currencies such as USD, Renminbi, etc., on any of the well-known cryptocurrency exchanges, such as:

- <https://www.coinbase.com/>
- <https://www.kraken.com/>
- <https://poloniex.com/>
- <https://cex.io/>

#### *You may need to provide proof of ID and proof of address before buying.*

Once you have brought ETH, you can send these to your ETH wallet or straight to your Coss exchange wallet once you have registered.

#### *Purchasing Bitcoin is similar but you will need a Bitcoin wallet instead of an Ethereum wallet.*

### 3. Register or login to your Coss account

Go to <https://coss.io/> and, at the top right, register for a Coss account or login to an existing account. When registering for an account, you will be sent an email to verify your account.

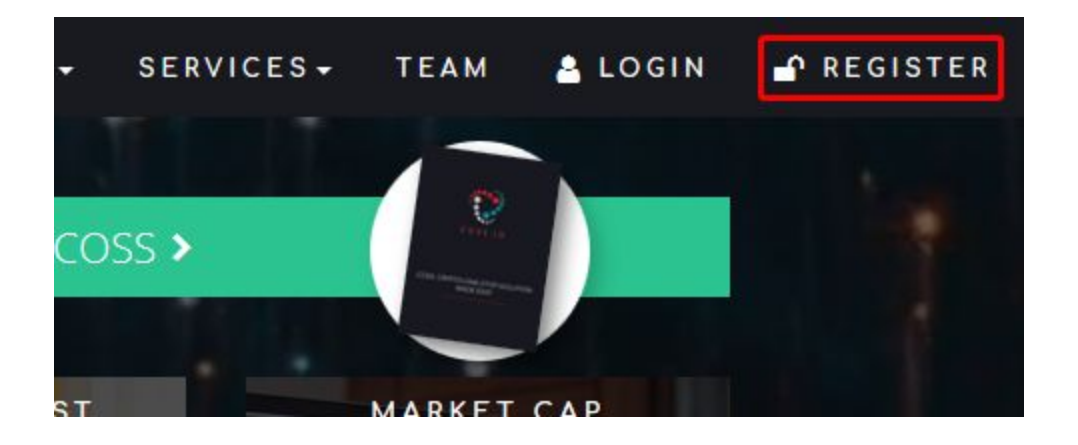

### 4. Deposit Ethereum or Bitcoin into your account

When logged into your account click the green "**Deposit**" button on the top right.

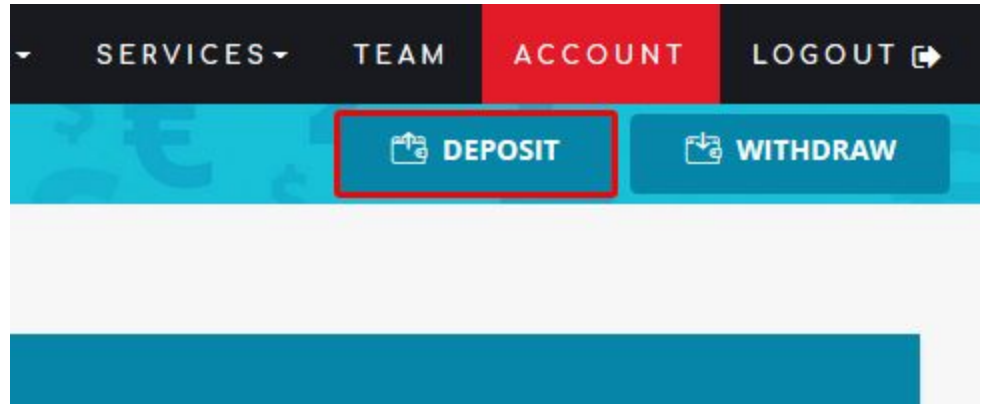

This will give you a pop-up allowing you to choose which coin or token you wish to deposit. Click on the button for ETH or BTC and you will be shown your exchange wallet address for the one you choose to use.

**If you are depositing ENJ tokens DO NOT send the tokens to the ETH deposit wallet. You need to find the ENJ deposit wallet address.**

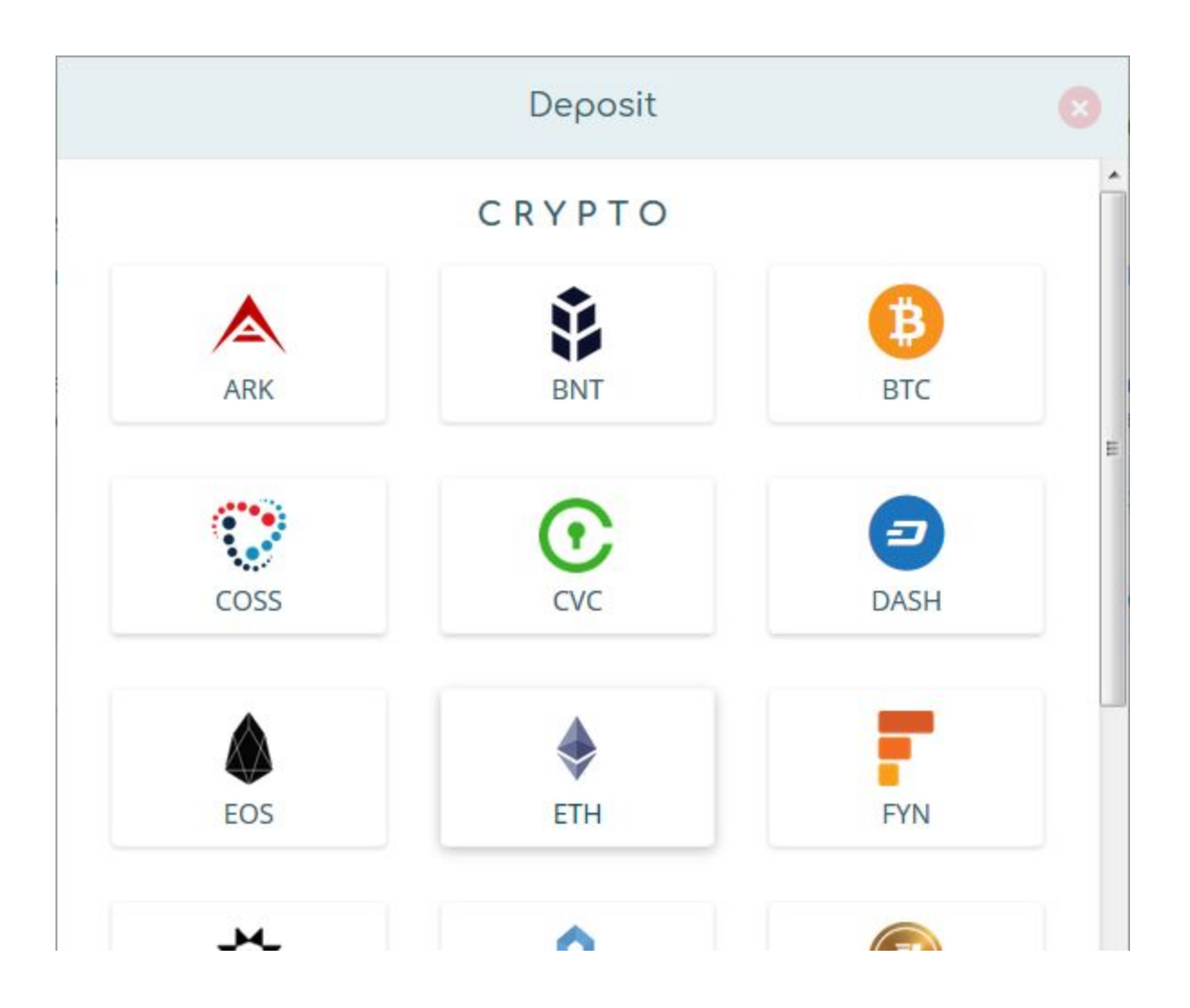

### 5. Buying ENJ with ETH or BTC

Go to **[ENJ/ETH](https://exchange.coss.io/pair/enj-eth)** or **[ENJ/BTC](https://exchange.coss.io/pair/enj-btc)**, depending on if you deposited ETH or BTC. Go to the "Buy ENJ" section and enter the amount of ENJ you wish to buy then the price of BTC or ETH and it will automatically calculate an estimate price.

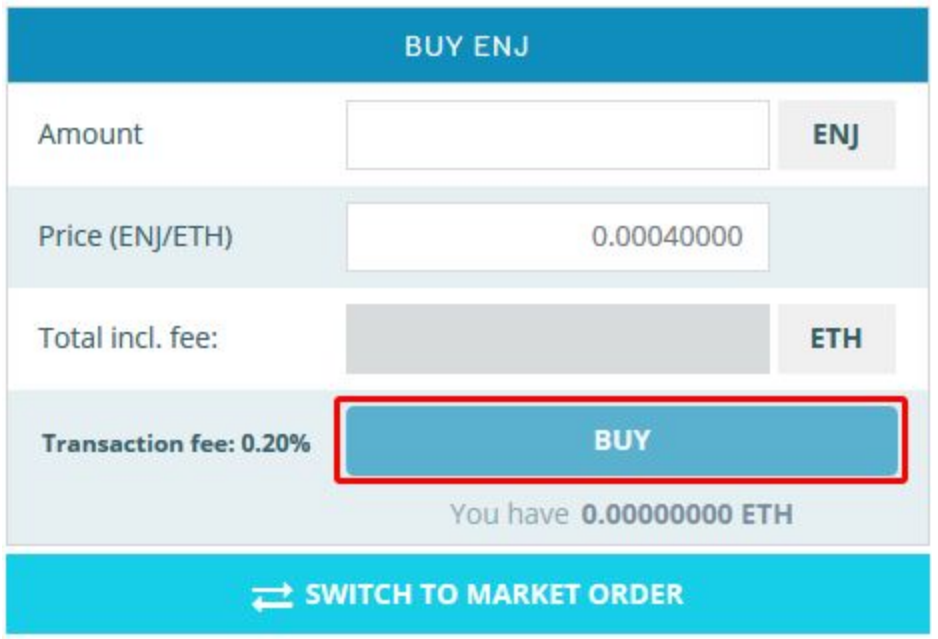

Once you have confirmed the amount and price you will pay, click on "Buy" at the bottom to initiate your transaction. When successful, you will be given a confirmation message. You can check your new balance on your "Wallet" page, <https://profile.coss.io/user-wallet>

## Congratulations, you are now a proud owner of the ENJ token!